## **Instrucciones para el acceso a consulta sobre inclusión en Régimen Pequeños Agricultores:**

**1.-** El interesado podrá acceder a su contenido a través de la siguiente pagina WEB: **[http://www.fega.es/PwfGcp/es/ayudas\\_dir\\_desa\\_rural/consulta\\_derechos\\_pago\\_b](http://www.fega.es/PwfGcp/es/ayudas_dir_desa_rural/consulta_derechos_pago_basico)** [asico](http://www.fega.es/PwfGcp/es/ayudas_dir_desa_rural/consulta_derechos_pago_basico) o bien desde el portal del FEGA ( [www.fega.es\)](http://www.fega.es/) a través de la opción de menú " Ayudas Directas y al Desarrollo Rural" y posteriormente en la opción " Consulta Derechos Pago Básico"

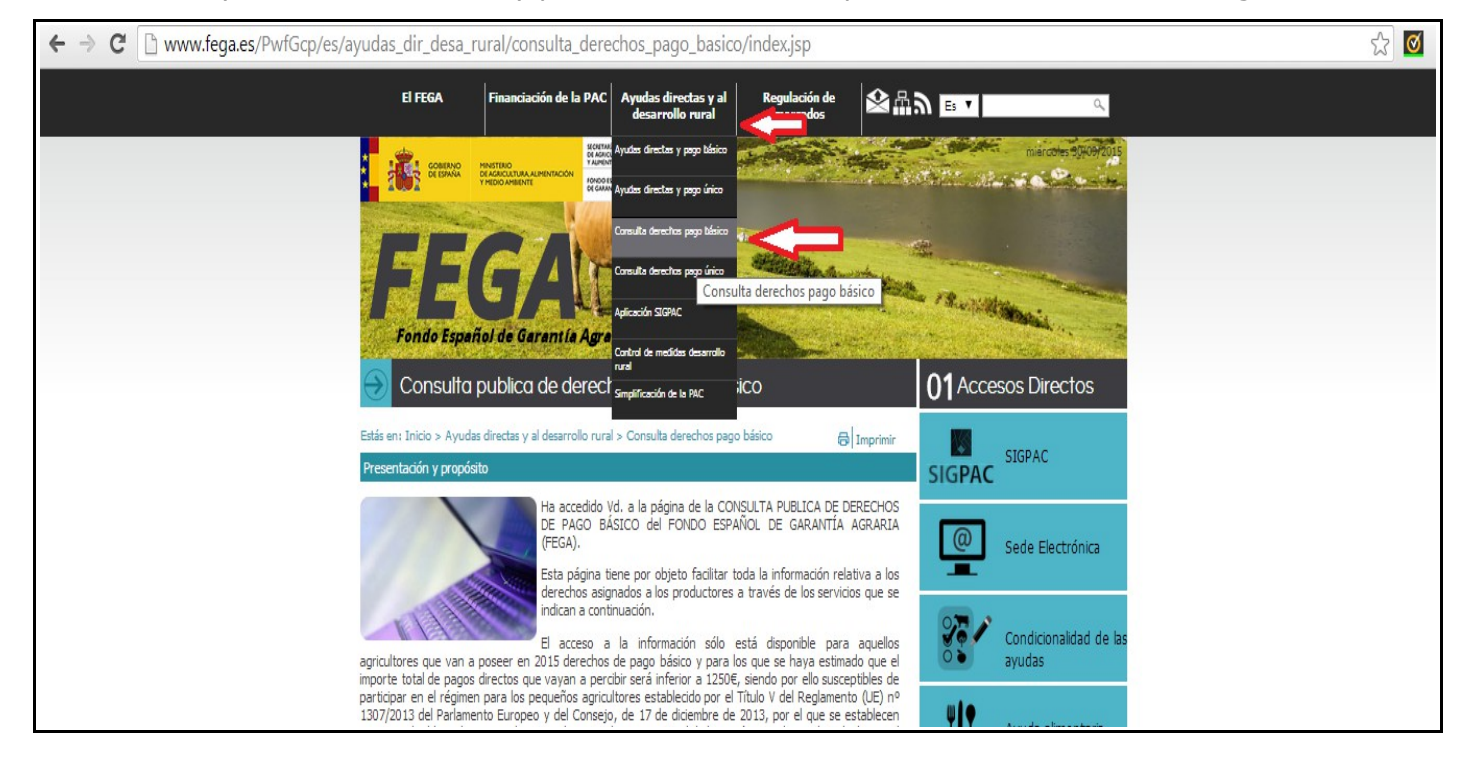

**2.-** Una vez se haya accedido al portal de consulta, debe pincharse sobre la opción "Consulta de derechos".

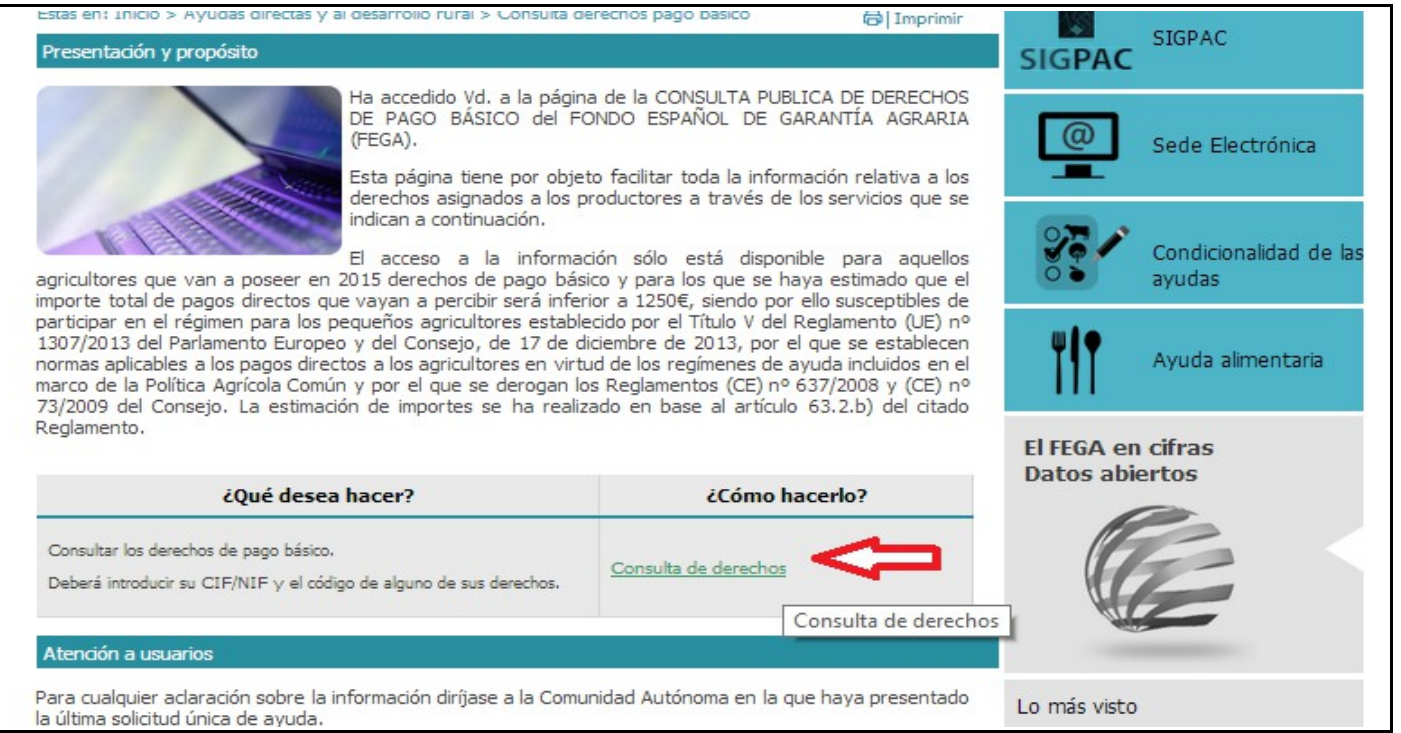

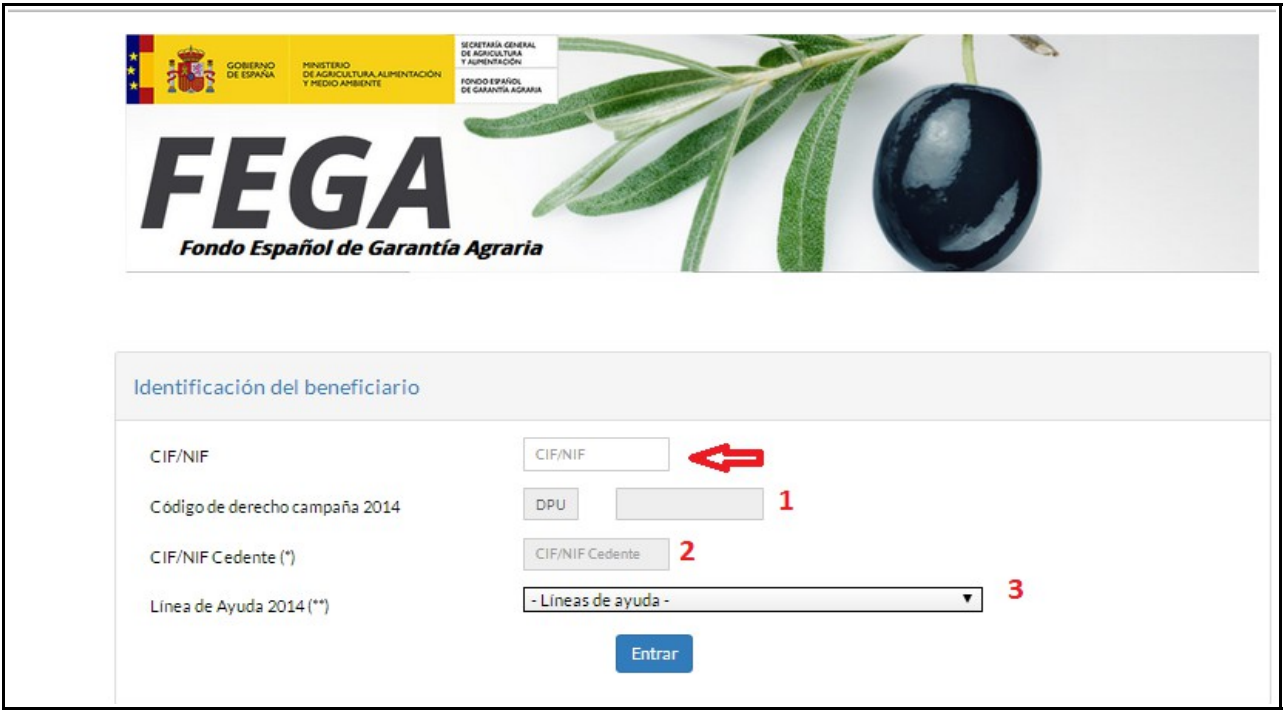

**3.-** Una vez se accede a la página de consulta debe introducirse el CIF/NIF del solicitante

y además optar por una de las tres siguientes posibilidades de acceso según corresponda:

1. Introducción del código de un derecho de pago único, si lo tuviese.

2. Si el beneficiario, por ser nuevo, no tuviese derechos de pago único debe entonces introducirse el CIF/NIF del cedente de la cesión de la campaña 2015.

3. Si el beneficiario sólo ha recibido ayudas acopladas en campañas anteriores y no posee derechos de pago único, entonces ha de elegir la línea de ayuda acoplada correspondiente a los pagos que ha percibido en la campaña 2014.